## **Icon einer Verknüpfung wird nicht angezeigt**

Wenn das Icon einer Verknüpfung nicht (mehr) angezeigt wird, hilft folgende Lösung:

## **1. Explorer schliessen**

- 1. Öffnen Sie zu den Windows Taskmanager (Strg + Shift + Esc)
- 2. Im Tab **Prozesse** klicken Sie rechts auf **Windows-Explorer / explorer.exe**
- 3. Klicken Sie auf **Task beenden**.

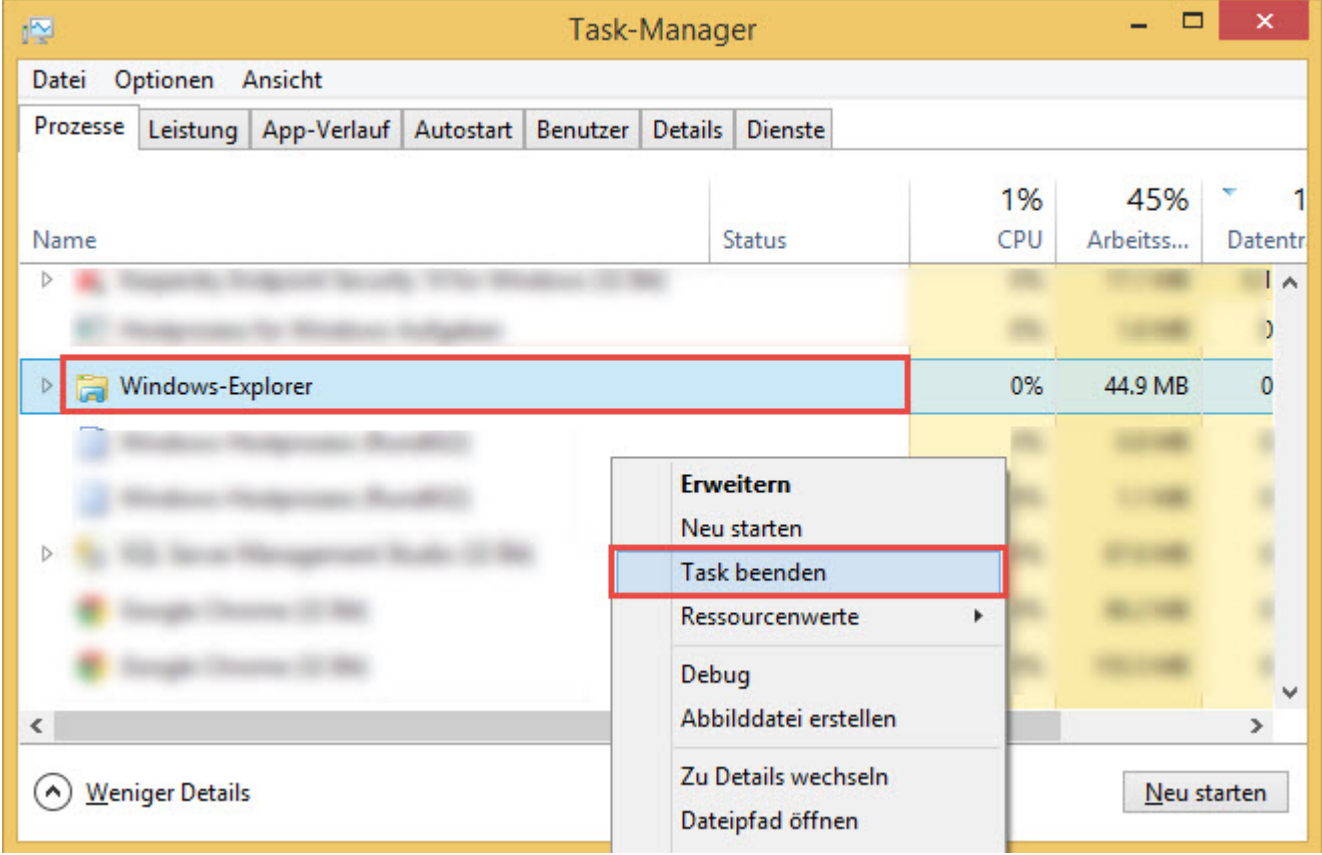

## **2. Icon Cache leeren**

- 1. Öffnen Sie die [Eingabeaufforderung / CMD](https://wiki.pitw.ch/doku.php/computer:eingabe:eingabeaufforderung_oeffnen)
- 2. Geben Sie folgenden Befehl ein: **cd %userprofile%\AppData\local** ein und bestätigen mit Enter.
- 3. Geben Sie folgenden Befehl ein: **del iconcache.db /a** bestätigen ebenfalls mit Enter.
- 4. Mit dem Befehl **exit** schliessen Sie die Eingabeaufforderung.

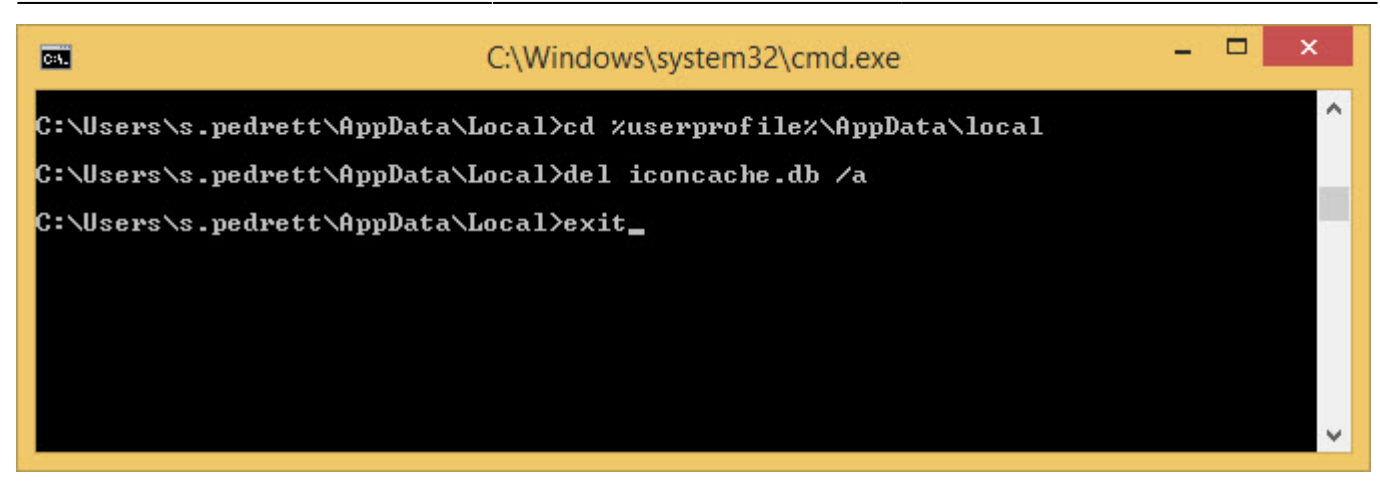

## **3. Explorer wieder starten**

- 1. Drücken Sie die **Windowstaste + R**
- 2. Geben Sie **explorer.exe** ein und bestätigten Sie mit Enter
- 3. Anschliessend sollten die Icons der Verknüpfungen wieder erscheinen.

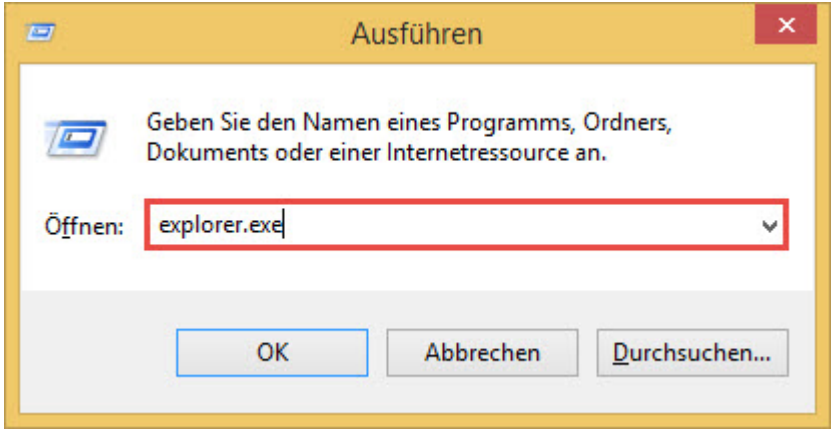

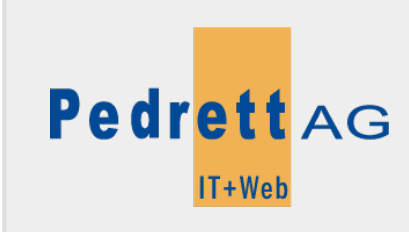

Dieses Dokument stammt aus dem Wiki der Pedrett IT+Web AG. Unter Berücksichtigung der [Nutzungsbedingungen](http://wiki.pitw.ch/doku.php/info:nutzungsbedingungen) ist eine Weiterverbreitung des Inhalts erlaubt, solange die [Pedrett IT+Web AG](http://www.pitw.ch) als Autor genannt wird.

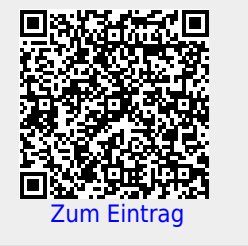